**This guide is** *only* **for the EA6900 v1.x!**

WARNING: The EA6900  $v2$  is a Mediatek MT7621AT device and not supported by DD-WRT! [[FCC](https://fccid.io/Q87-EA6900V2/Internal-Photos/Internal-Photo-3316462) [link](https://fccid.io/Q87-EA6900V2/Internal-Photos/Internal-Photo-3316462)]

### **Contents**

- [1 Hardware](#page-0-0)
- **[Specifications](#page-0-0)**
- [2 Installation](#page-0-1)
- [3 Boot Partitions](#page-0-2)
- $\bullet$  [4 Links](#page-1-0)

## <span id="page-0-0"></span>**Hardware [Specifications](http://techinfodepot.shoutwiki.comhttp://forum.dd-wrt.com/wiki/Linksys_EA6900_v1.0)**

The [XAC1900](https://www.linksys.com/us/support-article?articleNum=136177), which comes as part of a kit with a separate DSL modem (APM105), appears to be the same device as [a user has flashed one to the EA6900 firmware.](https://forum.dd-wrt.com/phpBB2/viewtopic.php?t=320688)

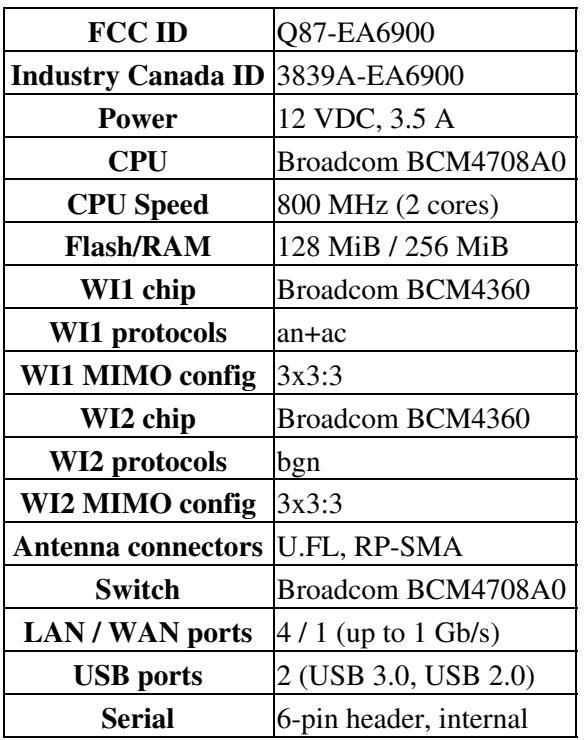

# <span id="page-0-1"></span>**Installation**

<span id="page-0-2"></span>Please refer to this forum thread for the latest info: ["Linksys EA 6900 Install Guide"](http://www.dd-wrt.com/phpBB2/viewtopic.php?t=291230#291230)

### **Boot Partitions**

The Linksys CFE partitions flash with two linux boot partitions, switching between them after three (consecutive?) incomplete or failed boots. It also has a bug that limits NVRAM to 32KB, for which a third-party XVortex CFE (ported from an Asus RT-AC68U) is available to mitigate. The XVortex CFE only uses a single linux boot partition.

To check the boot partitions, run this from telnet or ssh:

```
cat /proc/mtd
```
The main boot partition is 'linux' and the Linksys CFE will also have 'linux2'.

To force switching to the other partition from current, unplug the router after ~10 seconds into boot. After the third try, it will switch the 'bootpartition' which is stored in nvram. It can also be manually altered:

```
nvram get bootpartition
```
This returns the current boot partition (0 for linux, or 1 for linux2). To change the boot e.g. to 1:

```
nvram set bootpartition=1
```
The number of partial boots to switch linux partitions is controlled by maxpartialboots (default is 3):

```
nvram get maxpartialboots
```
And can be changed with 'set' as well. The current number of incomplete boots is tracked with 'partialboots':

nvram get partialboots

The partitions can be directly written to 'linux' (or use 'linux2' for that partition) from command prompt:

```
wget {firmware path}
```
Or enable SSH and then WinSCP (or similar) can be used to copy the file.

```
mtd unlock linux
mtd write {firmware file} linux
reboot
```
Note: if an error returns from the mtd commands, instead try 'write {firmware file} linux' (no mtd command)

#### <span id="page-1-0"></span>**Links**

DD-WRT [Firmware\\_FAQ](http://forum.dd-wrt.com/wiki/index.php/Firmware_FAQ)